## **Contacting Haddenham Medical Centre - A User Guide for Patients**

Haddenham Medical Centre (HMC) now uses an online system (Accurx) which enables patients to request help for a medical problem, obtain medical information and make administrative queries. The system is simple to use and this User Guide gives a step-by-step illustration of the process.

**Important:** If you consider that your medical problem is really very urgent then please ring the medical centre (01844 293300) and tell the receptionist so that a clinician can call you. In an emergency, please call 999.

**Please note:** Restricted staffing levels and GP availability precludes HMC from providing the online service outside of the hours of 08:00 – 17:00. However, urgent calls will still be taken by HMC receptionists over the telephone until 18:30, Monday – Friday.

## **To Obtain Medical Help.**

To obtain help for a medical problem it is preferable and quicker to complete a simple form online. Alternatively, and if you're unable to use a mobile phone or computer, you can telephone or physically visit HMC and ask the receptionist to complete it for you. To obtain the online form, you can visit the HMC Website [\(https://www.haddenham.org](https://www.haddenham.org/)) and select "Appointment Booking Link" or you can obtain a link from the receptionist who will send it direct to your mobile phone, or email it to you. The link is also available on Facebook. This is what the opening page of the form looks like:

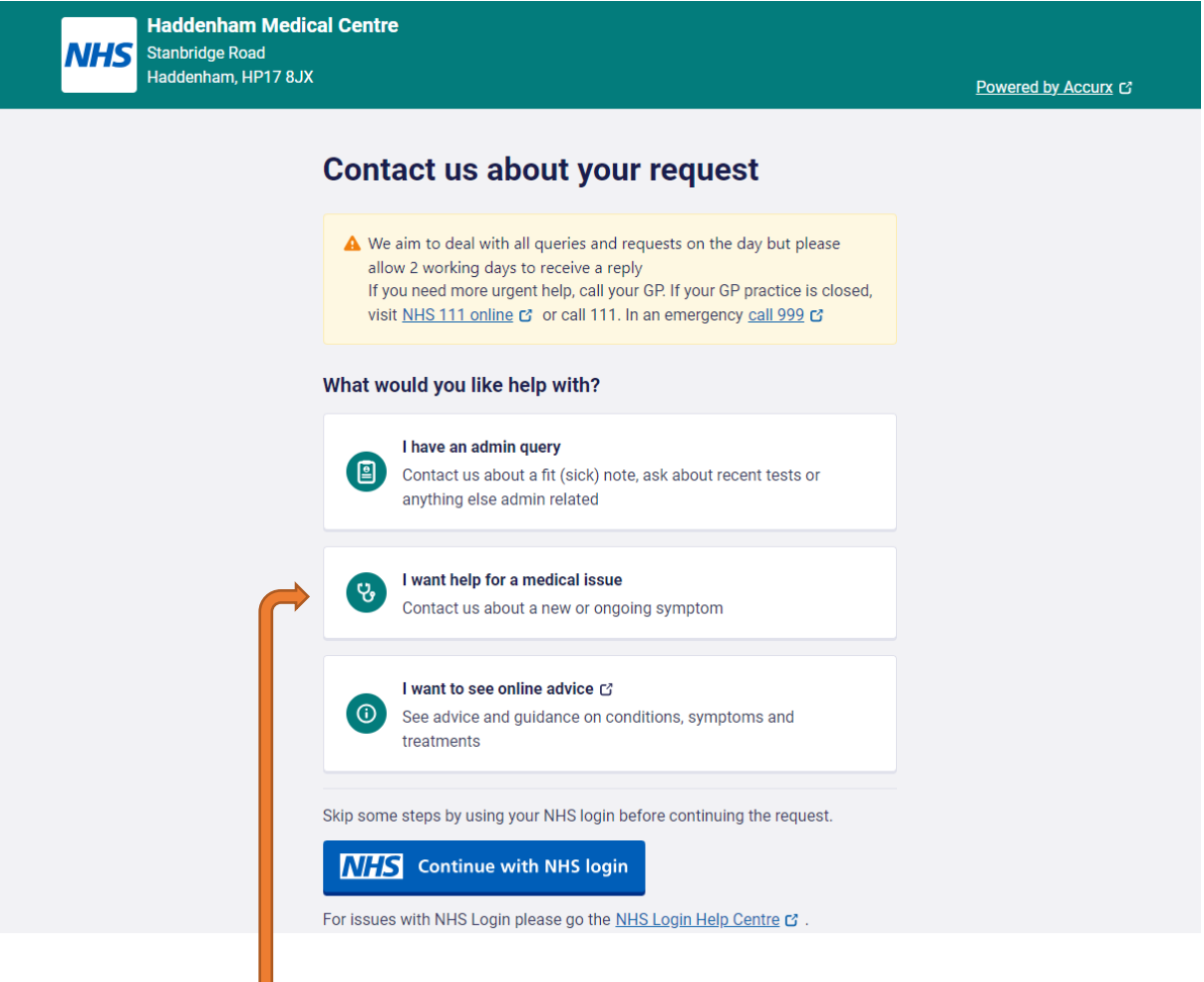

If you click on "I want help for a medical issue" the following page (overleaf) will be displayed:

**NHS** Haddenham Medical Centre

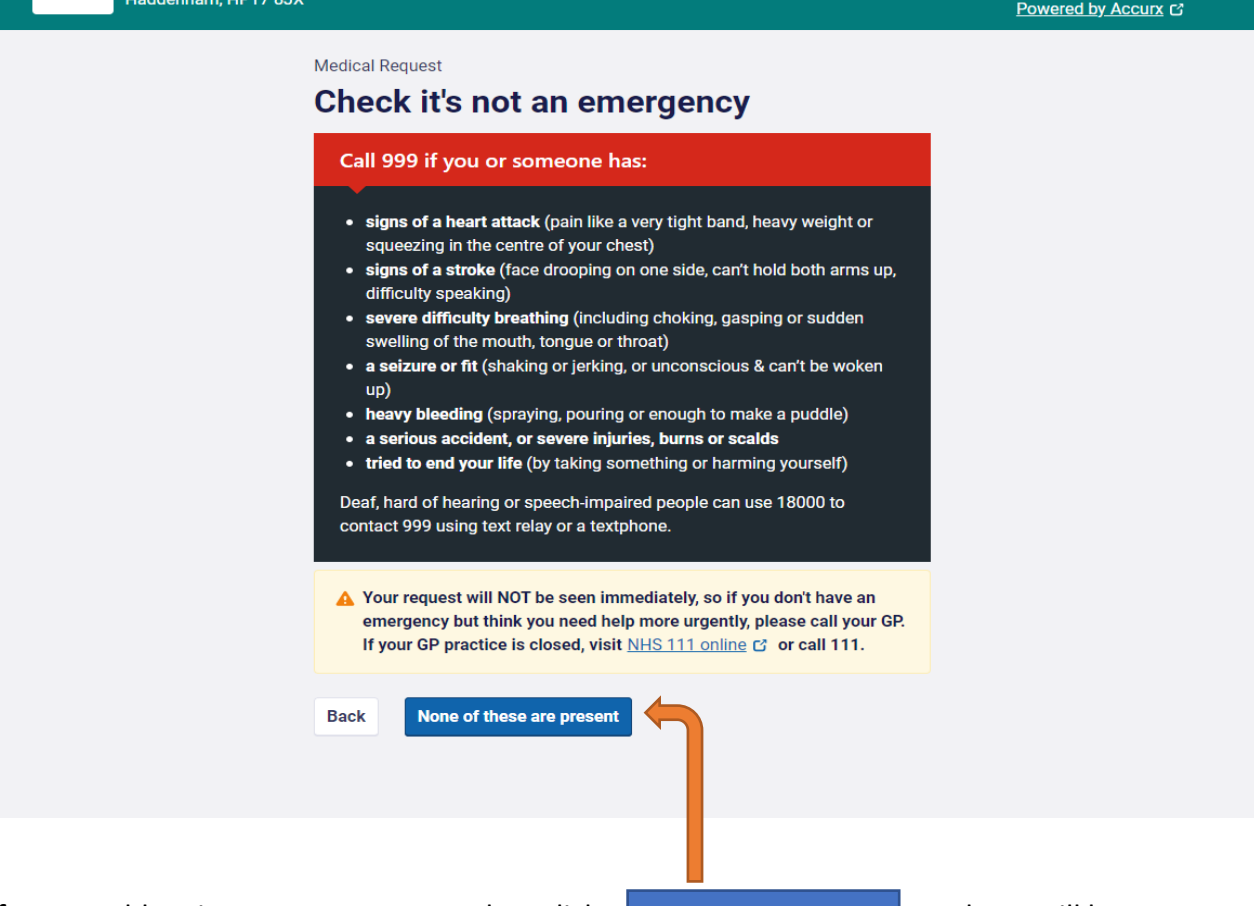

If your problem is not an emergency, then click  $\Box$  None of these are present  $\Box$  and you will be

directed to a simple page to complete like this:

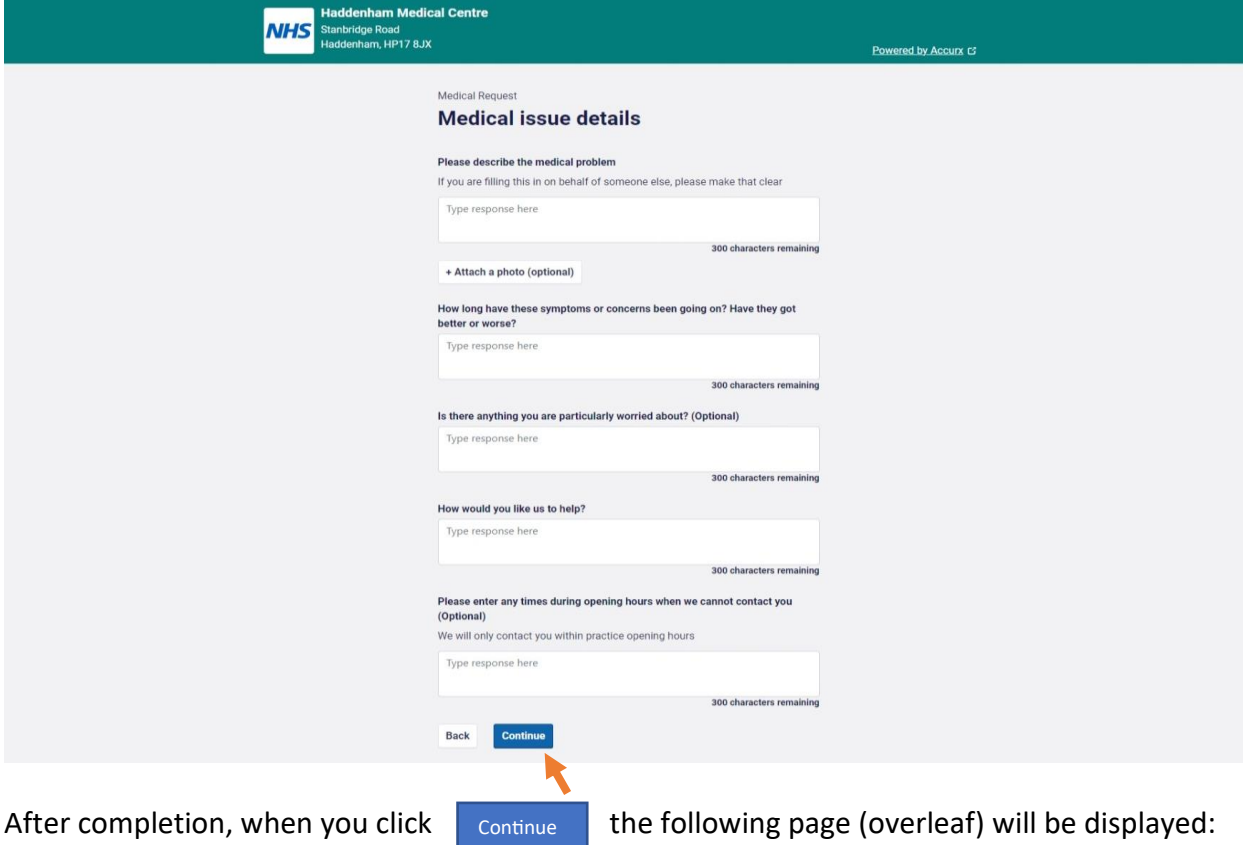

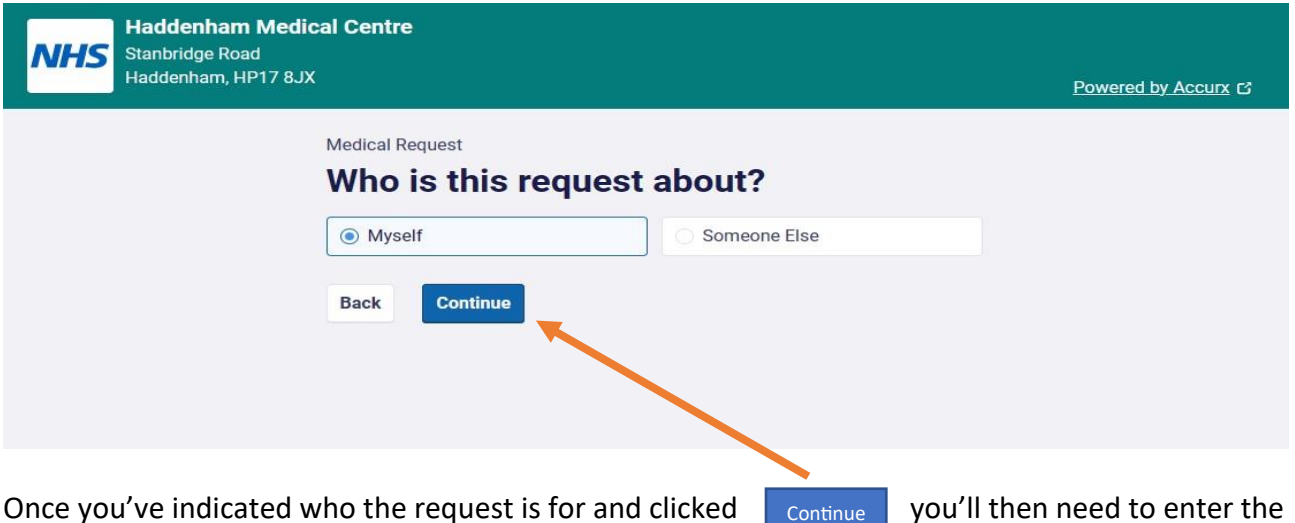

Once you've indicated who the request is for and clicked  $\parallel$  continue you'll then need to enter the patient's personal details on this page:

**Haddenham Medical Centre**<br>Stanbridge Road<br>Haddenham, HP17 8JX **NHS** Powered by Accurx C Medical Request **Your details** Please provide your details to help our practice identify who this request is for **First Name Last Name** Date of birth  $\mathsf{DD}$ MM YYYY Gender Please select  $\checkmark$  $\odot$  Why aren't there more options? Postcode Your phone number<br>A mobile number is preferred Do you have access to this phone right now?<br>A code will be sent to you to identify your request faster. But, you can continue<br>without it. Yesldo No I don't Back Continue When you finish entering your details, click  $\overline{\phantom{a}}$  continue and you'll then get the chance to review Continue

the details of your request which will be displayed on a page like the one overleaf:

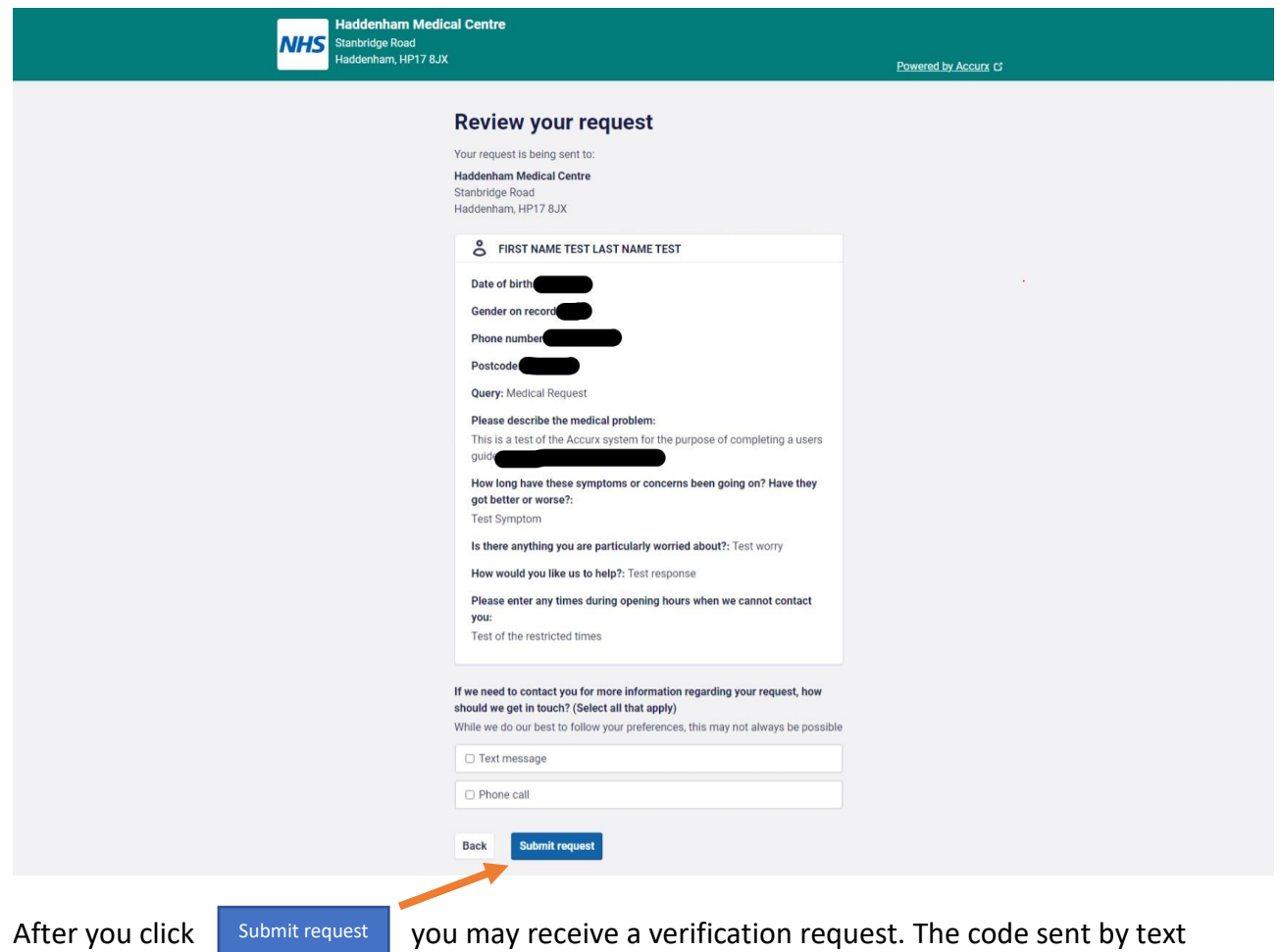

message will need to be entered on the form like the one displayed here:

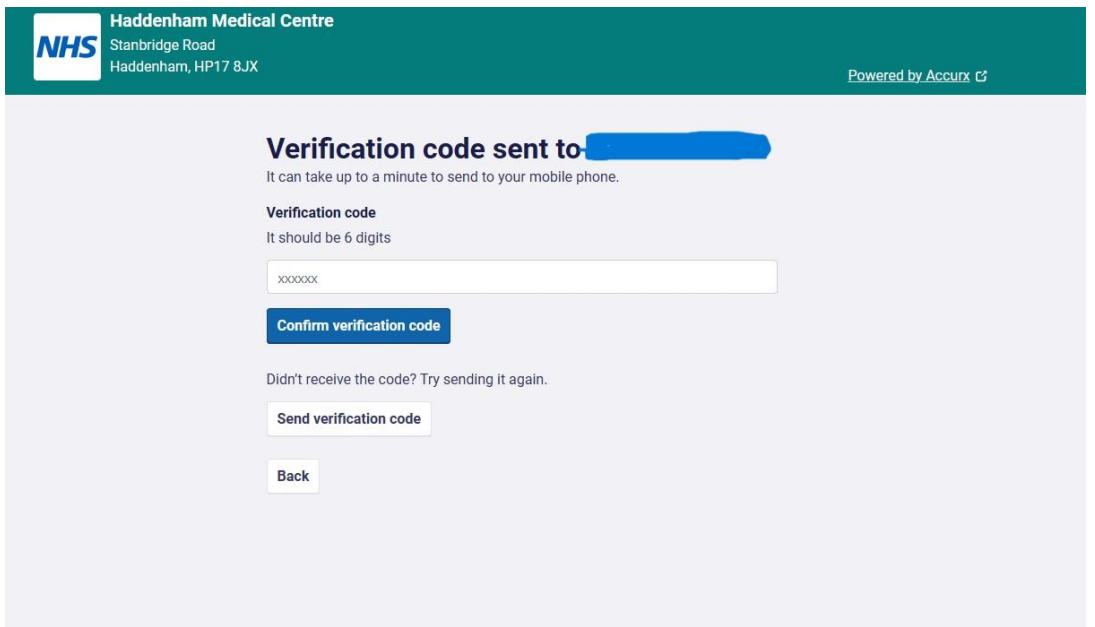

Once you have entered the 6-digit code sent to you, you'll receive a confirmation message like the one on the next page to let you know the request has been received and is being actioned:

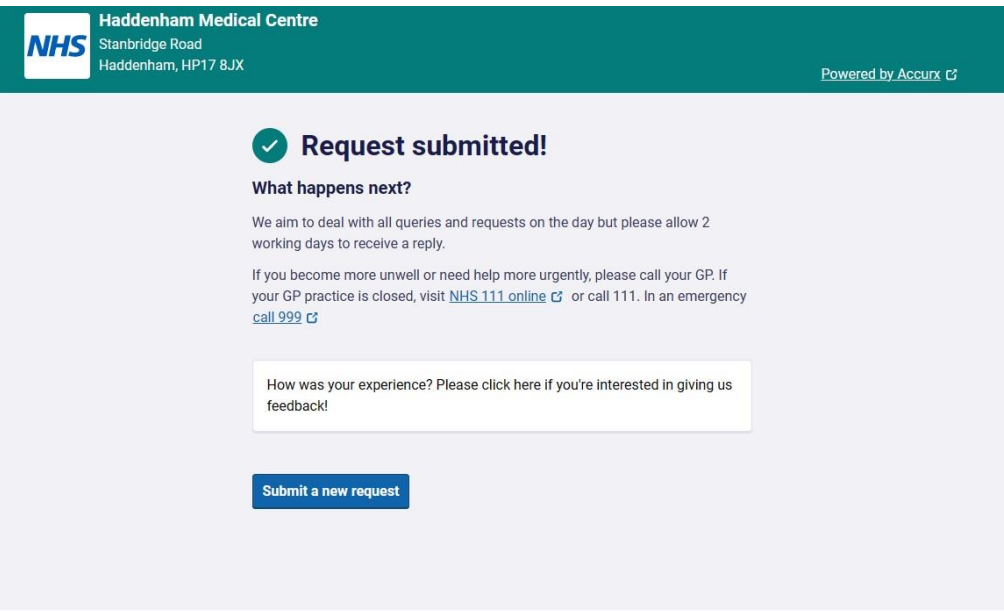

At HMC, the form will be read by a member of staff who will bring it to the attention of an appropriate clinician. This might be a GP, a nurse practitioner, or another specialist. You will then receive an acknowledgement and a decision on the follow-up action considered necessary. An example of this might be a time/day that a GP could call you, a prescription, or a referral to a specialist.

In the event that a GP is scheduled to call, please make sure that you remain near your contact number telephone to receive the call.

## **Other Facilities**

The online system also allows you to access a number of other facilities. So, if you click on "I have an admin query" after opening the form at the beginning, this is the page you will get displayed:

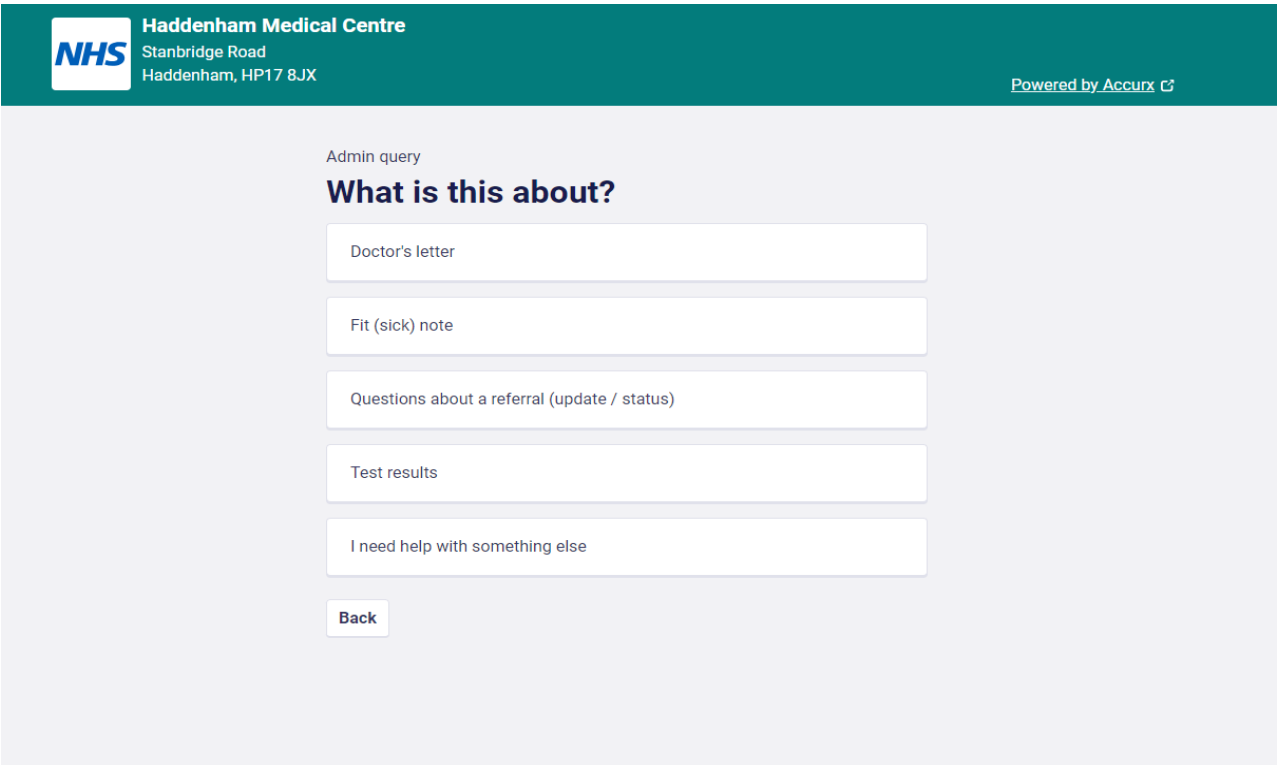

Clicking on any of the boxes will bring up a simple page to complete which will then be actioned by the appropriate HMC staff.

## **System Operating Hours**

Please note that outside of the online system operating hours mentioned on page 1, you will get this page displayed if you click on the link:

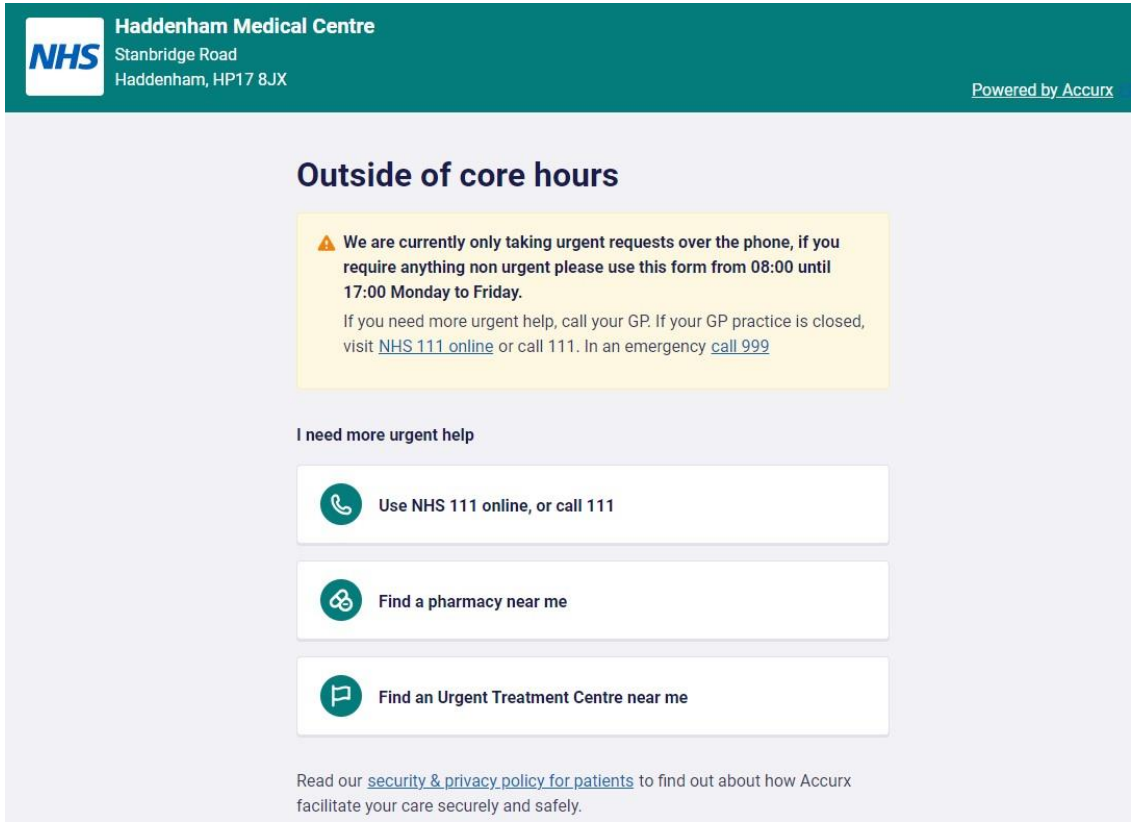

As you can see, it is not possible to use the online facility outside of "core hours" (08:00 – 17:00) as the online system is not staffed or monitored but really urgent calls will be taken by HMC receptionists over the telephone until 18:30, Monday – Friday.

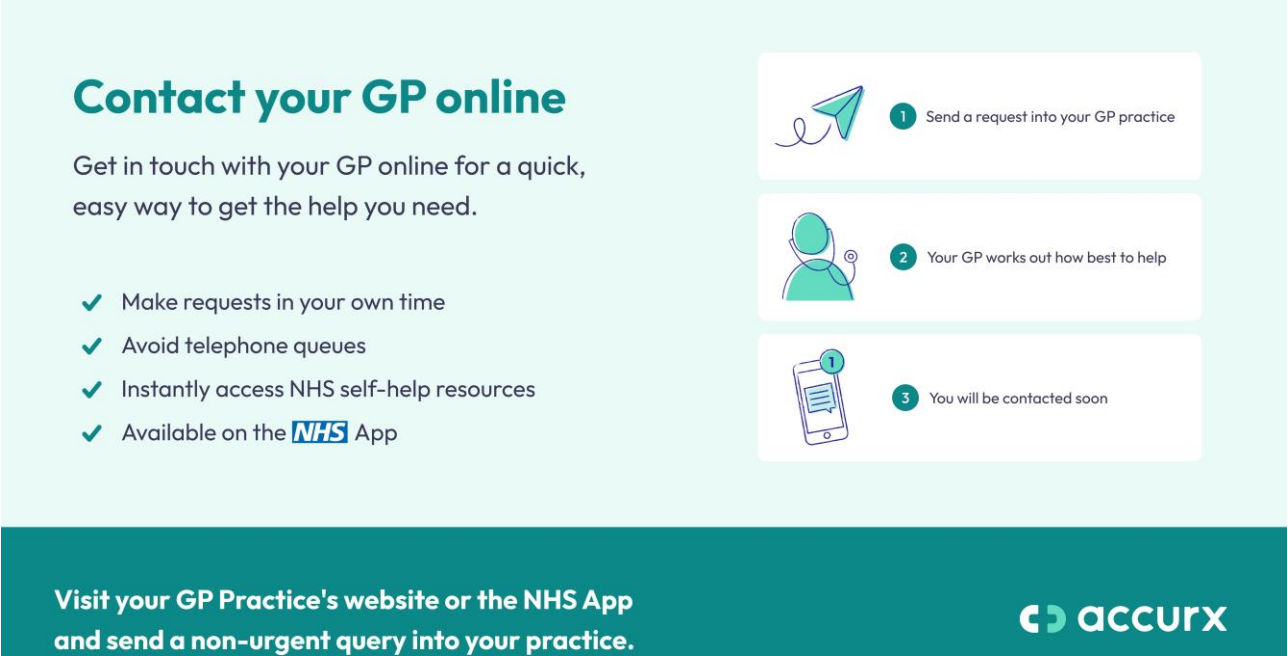